# Command set and Communications protocol

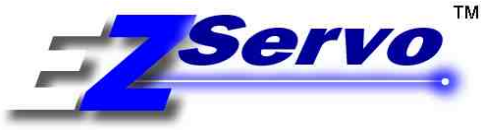

### **Command Set For Servo Models: EZSV23, EZSV17**

**Document Revision: A51** 9/1/14

### **INDEX**

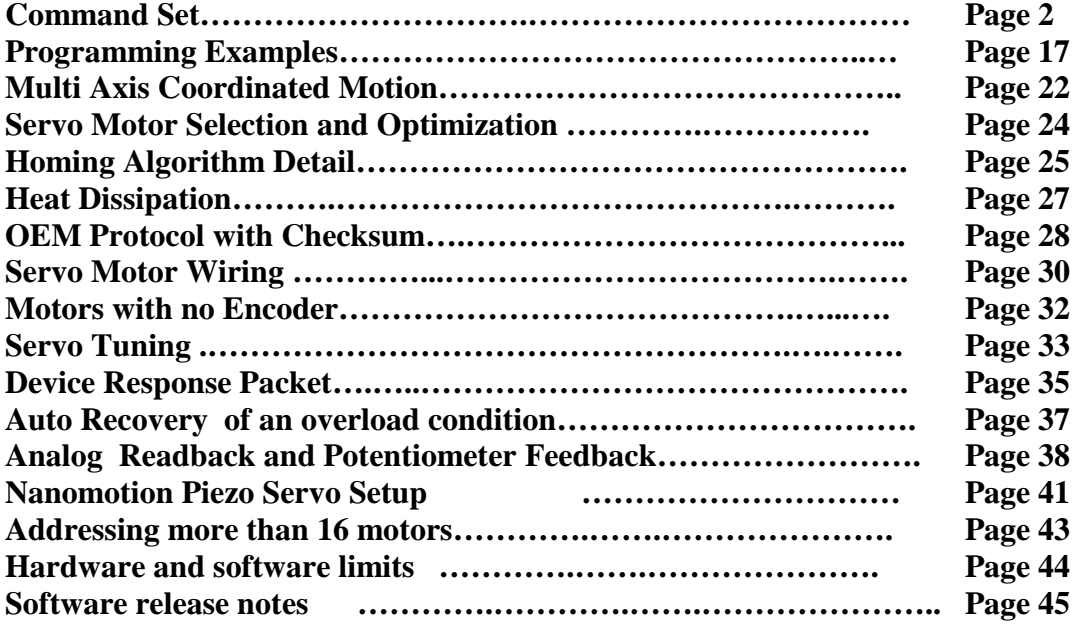

#### **The following are Trademarks of AllMotion Inc.:**

EZStepper ® EZServo ® EasyServo ™ EZBLDC ™ EasyBLDC ™ AllMotion ®

## Command set and Communications protocol

### **Overview:**

This document describes the operation and command set for the EZServo® series of motor drives.

#### **Command syntax:**

Commands to the EZServo are single alpha characters normally followed by a numeric value. The alpha character represents "what to do" and the numeric value represents "how much to do it".

You can set values for desired velocities, accelerations, and positions. Commands can be issued one at a time or sent in a group. This allows the setting of all move parameters in one command. You can also create loops in the strings and cause the EZ Stepper or EZServo to become a stand-alone device that responds to switch inputs. Finally, storing such strings into the onboard EEPROM allows the EZServo to power up into a mode of your choice, so that it can act with no computer attached.

The Commands are simply typed into a Terminal Program such as "Hyperterminal", no special software is required. The EZServo can even be commanded from a serial enabled Tablet Computer.

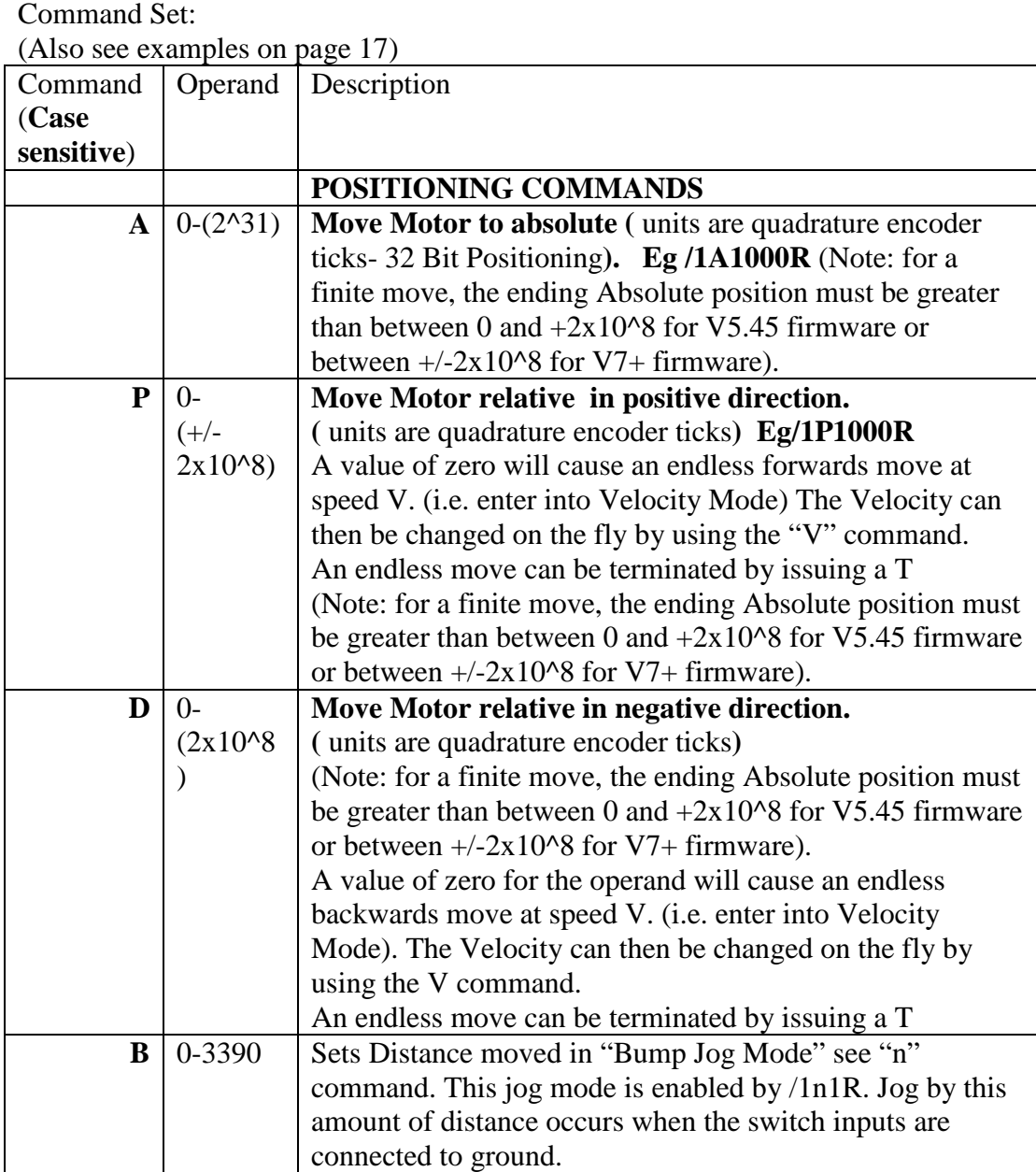

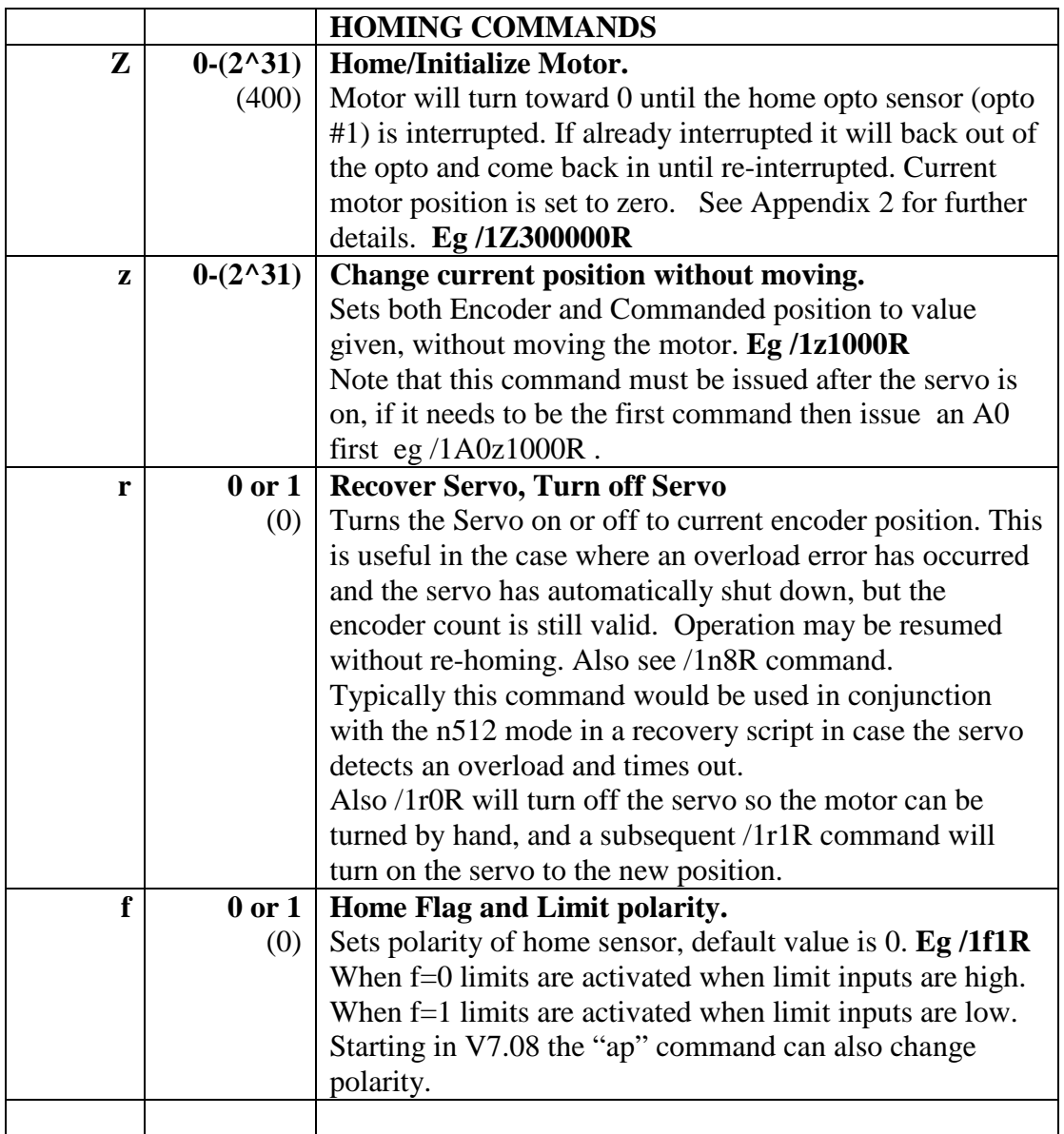

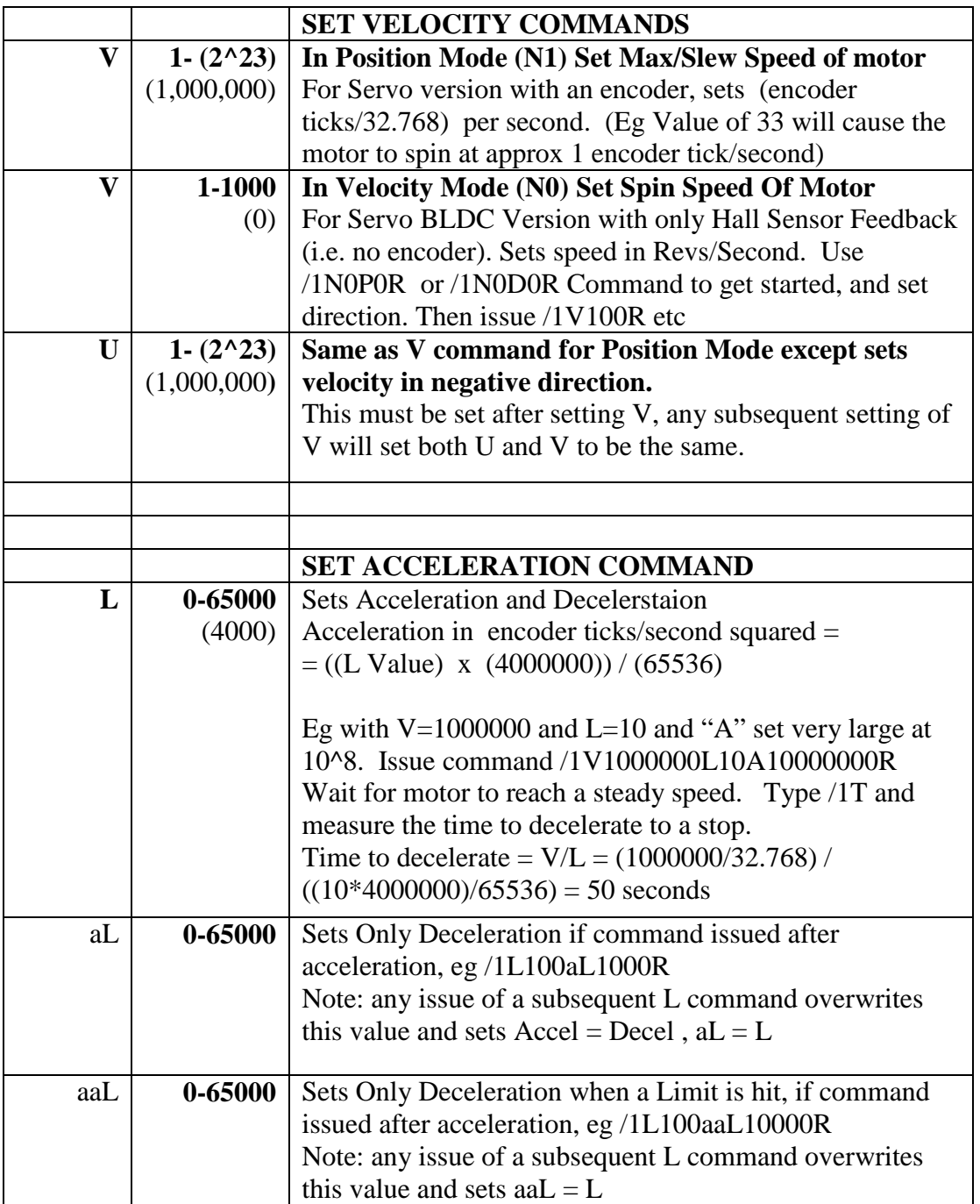

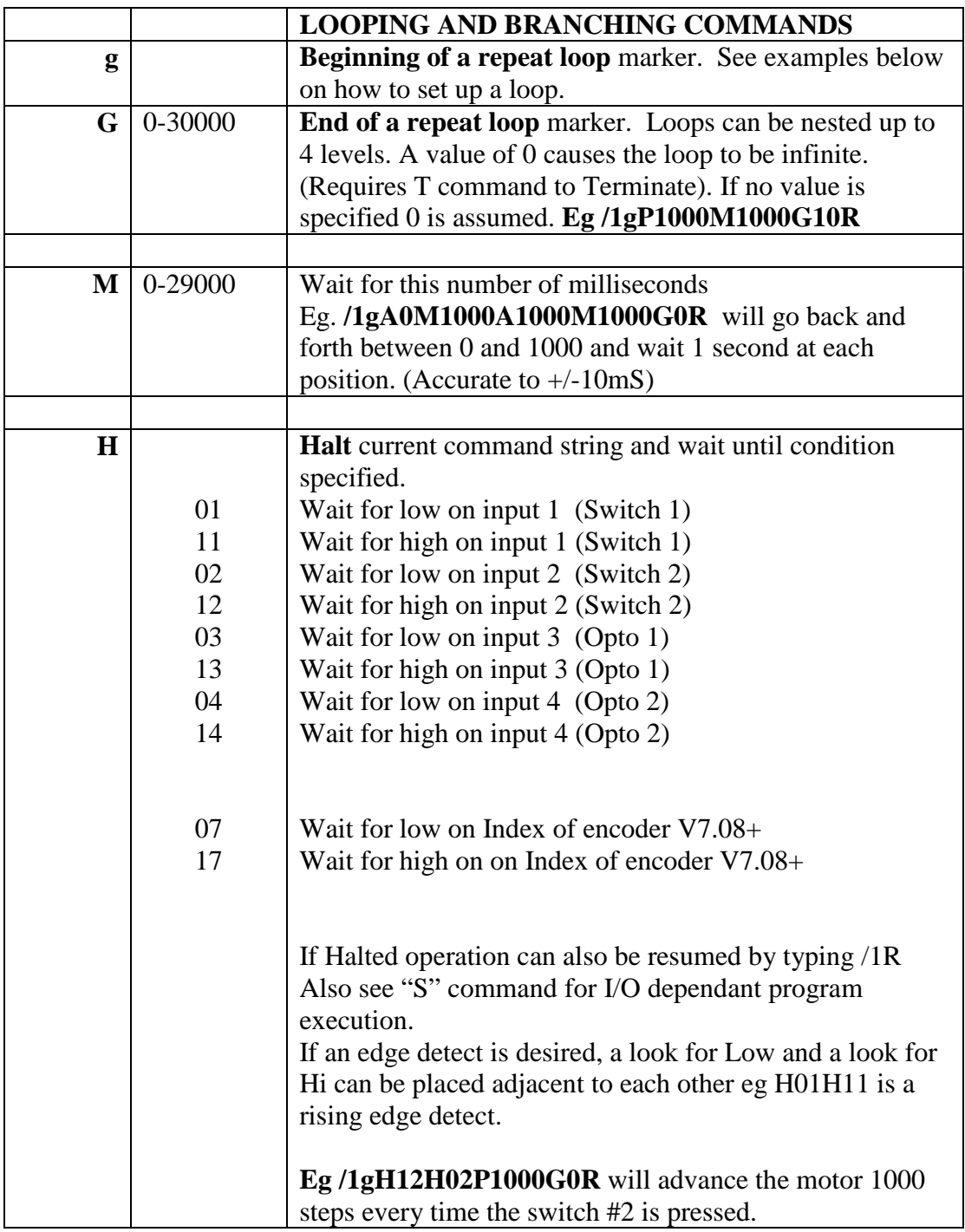

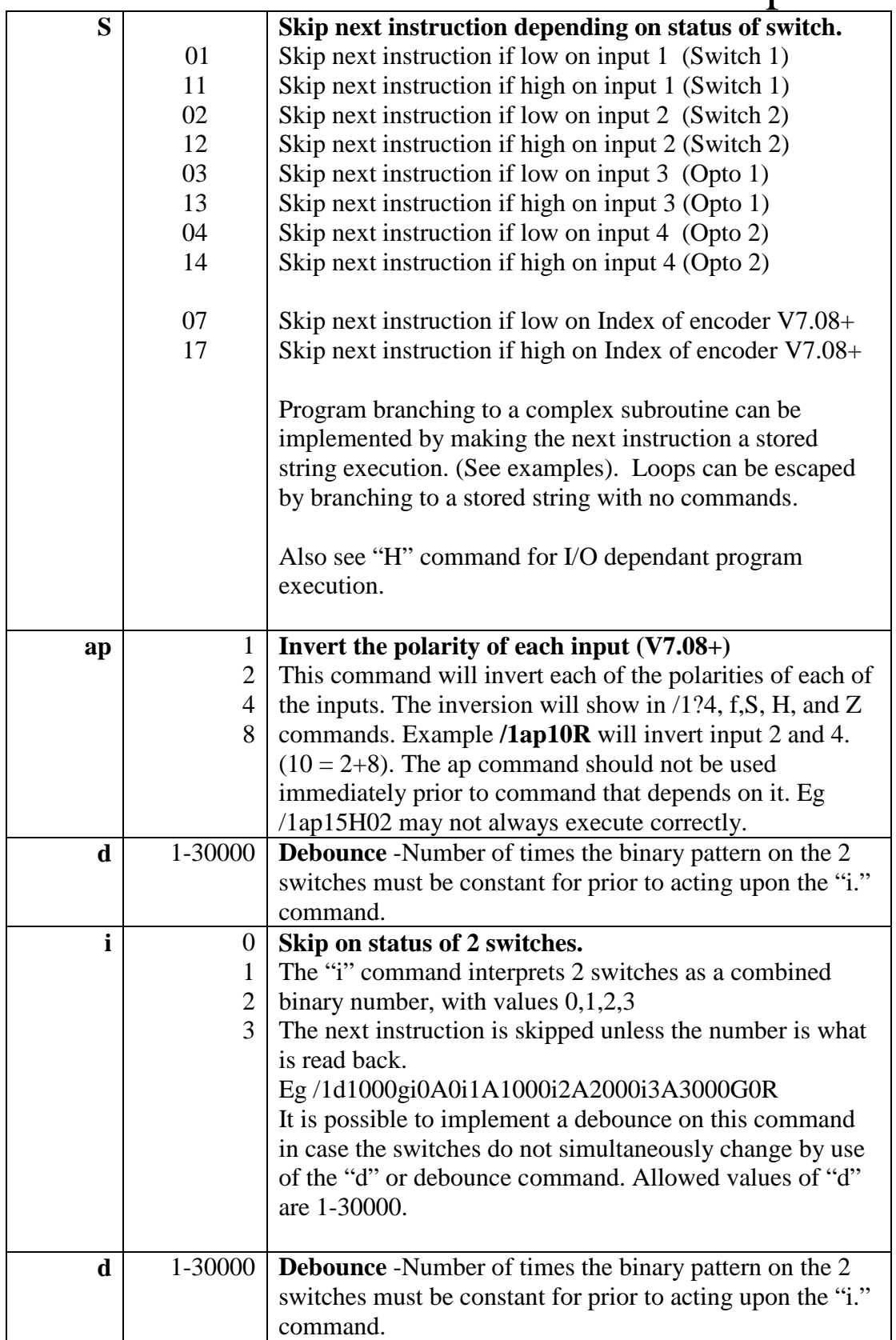

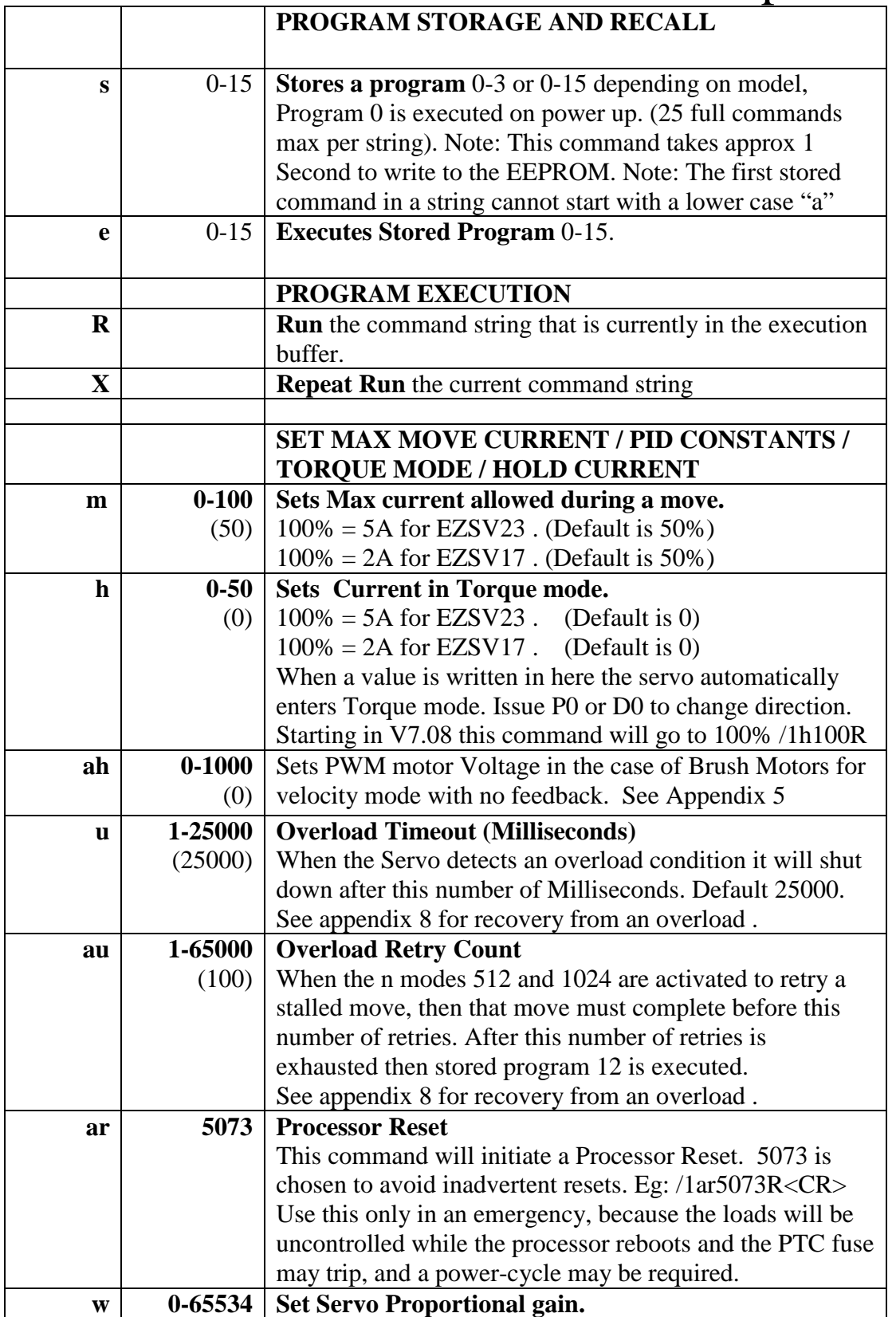

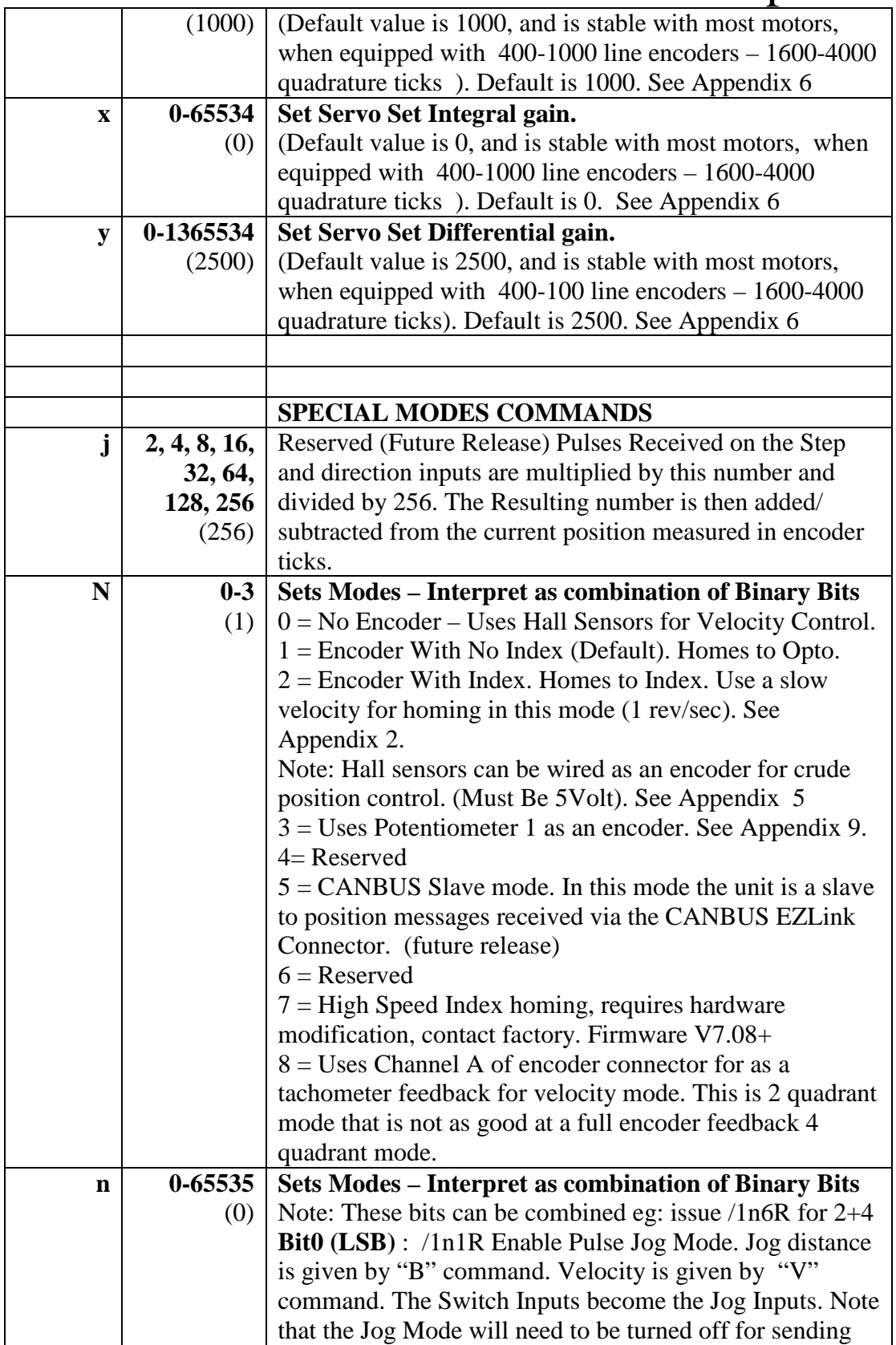

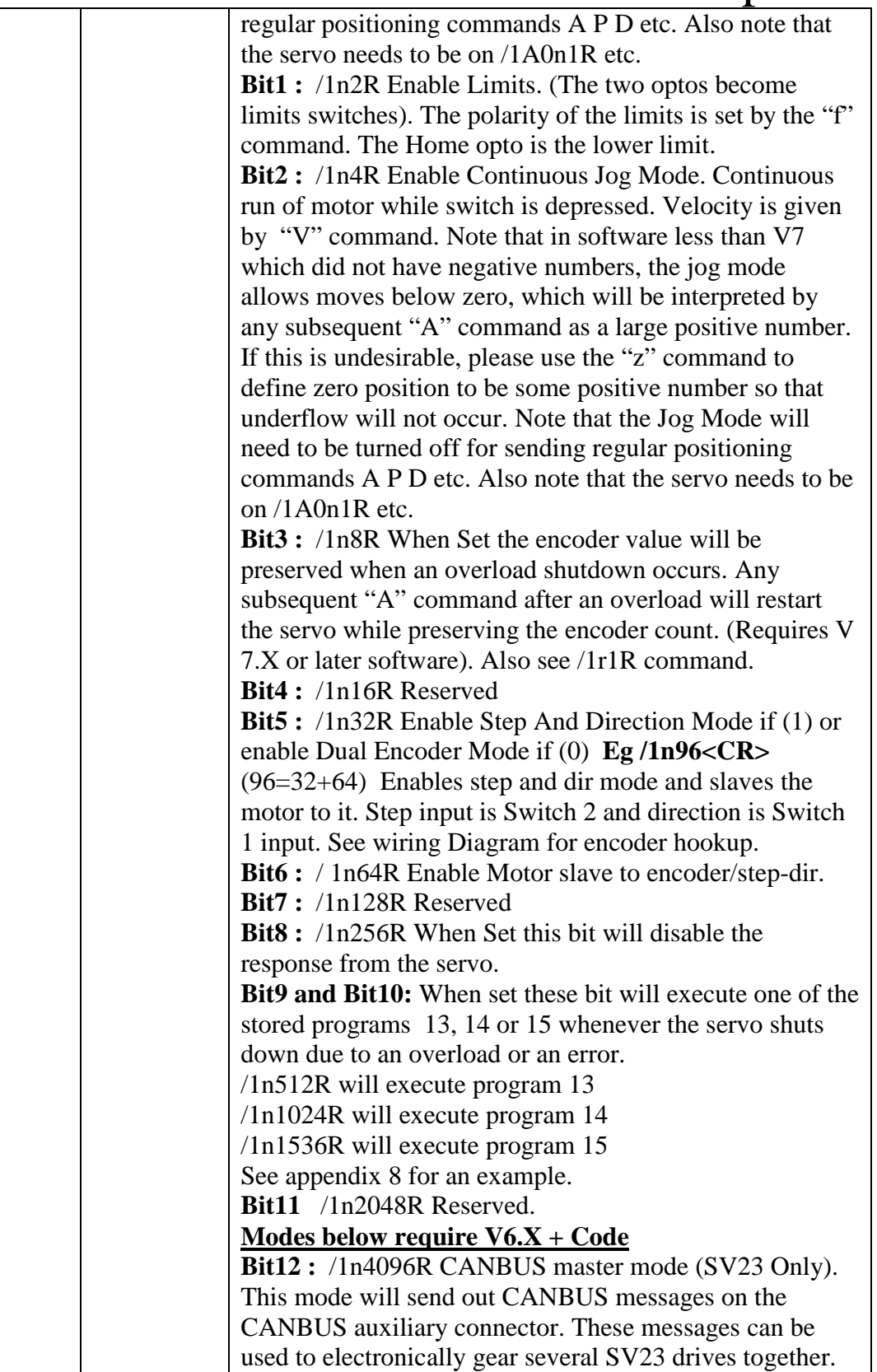

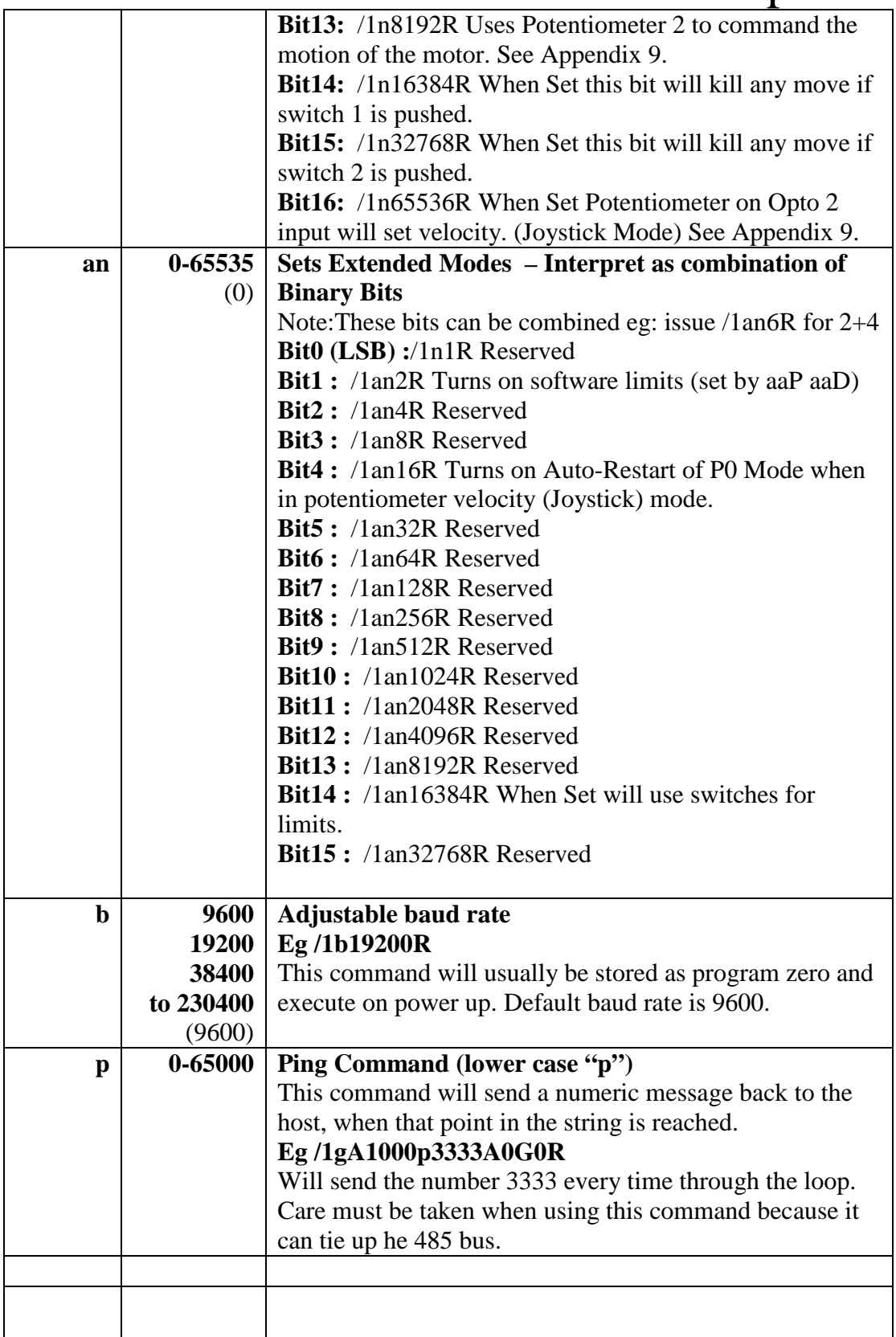

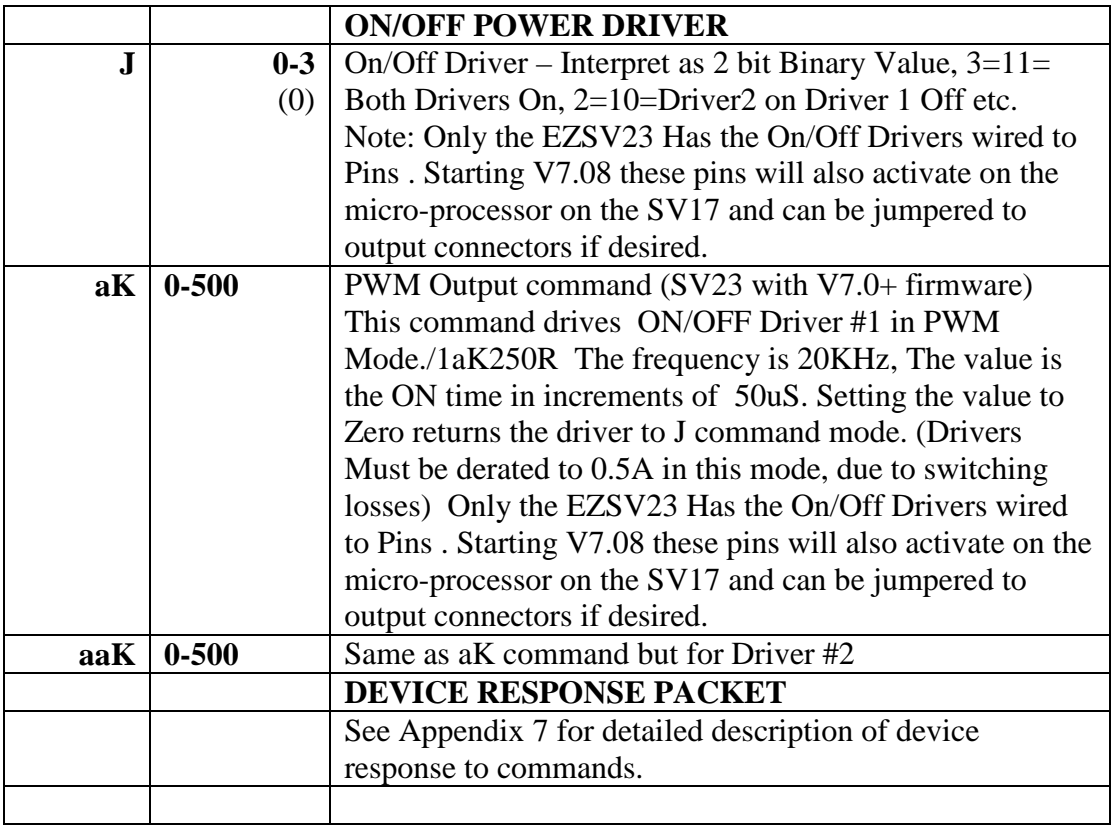

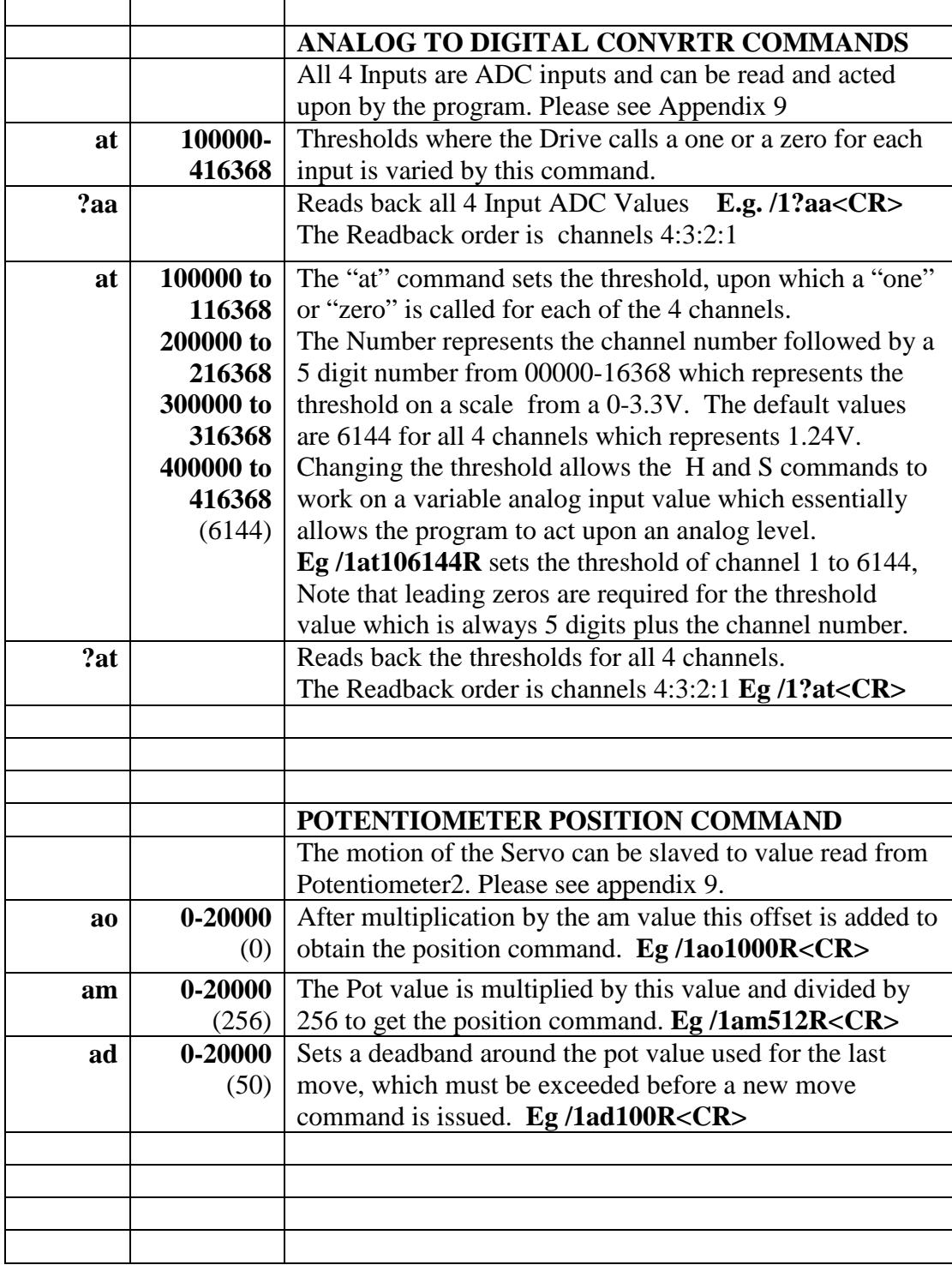

# Command set and Communications protocol

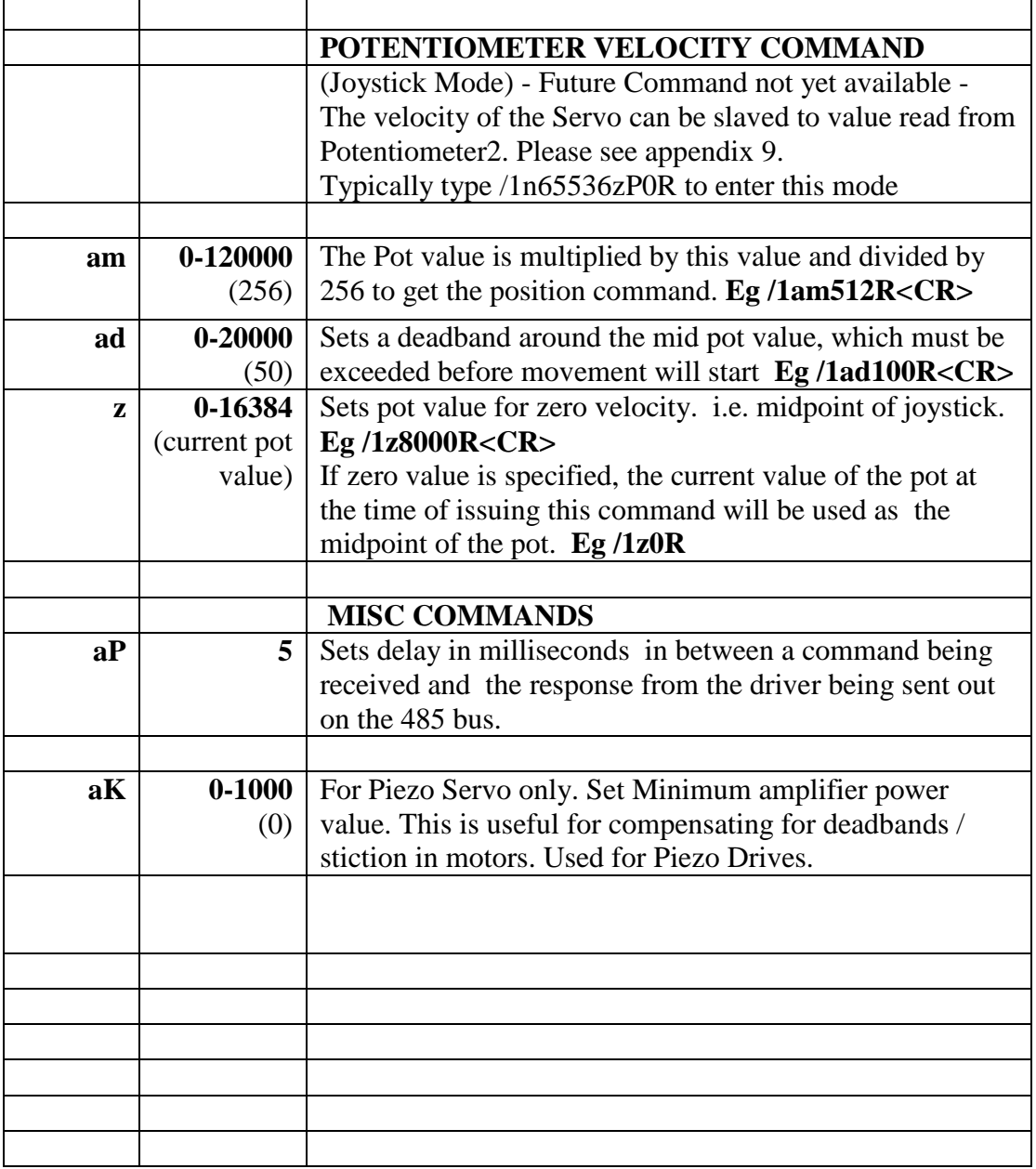

#### **Hardware protocol:**

The EZ Servo communicates over the RS485 bus at 9600 baud, 1 Stop bit, No Parity, No flow control.

### **Commands Below are "Immediate" Commands, and cannot be cascaded in strings or stored. These commands execute while others commands are running.**

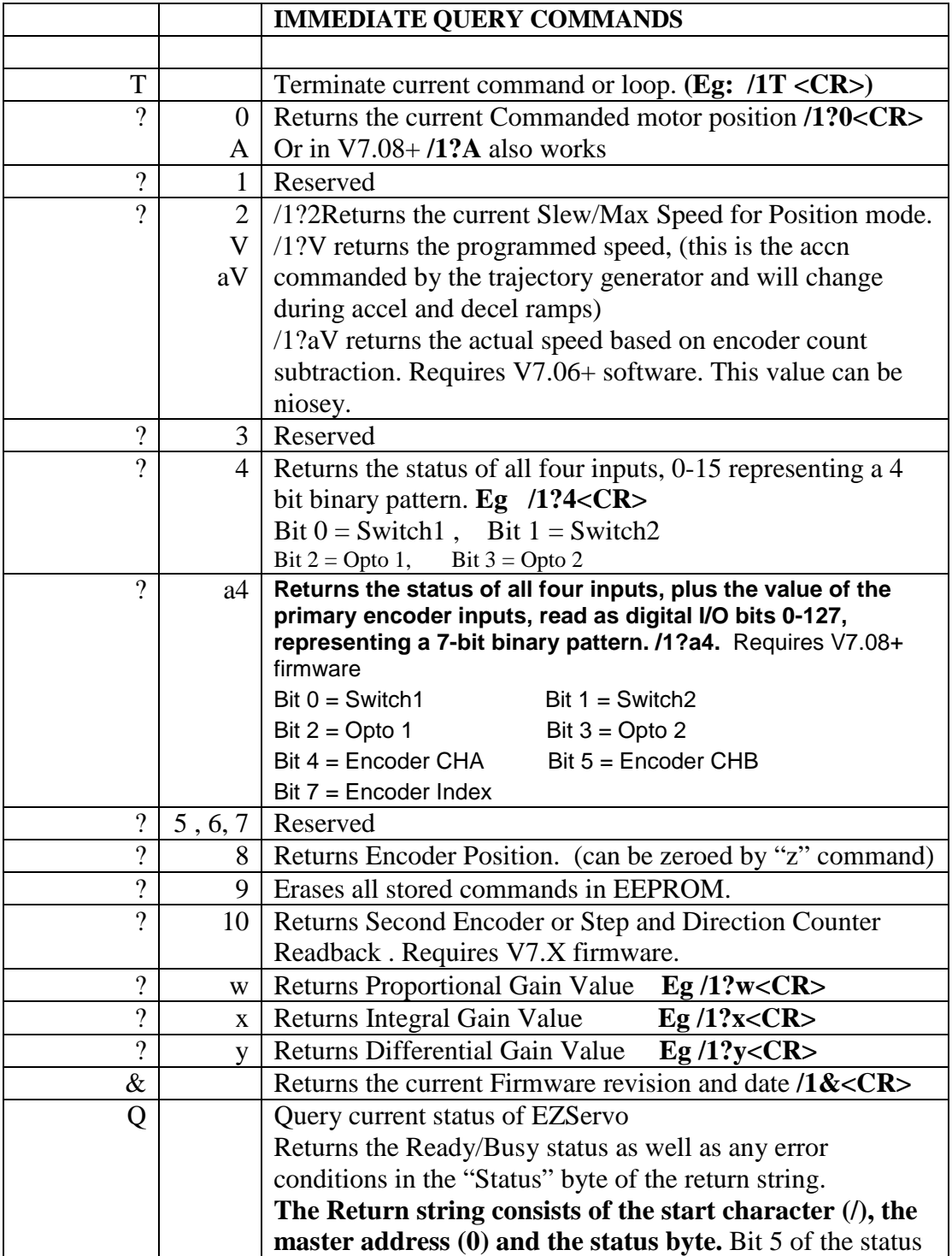

## Command set and Communications protocol

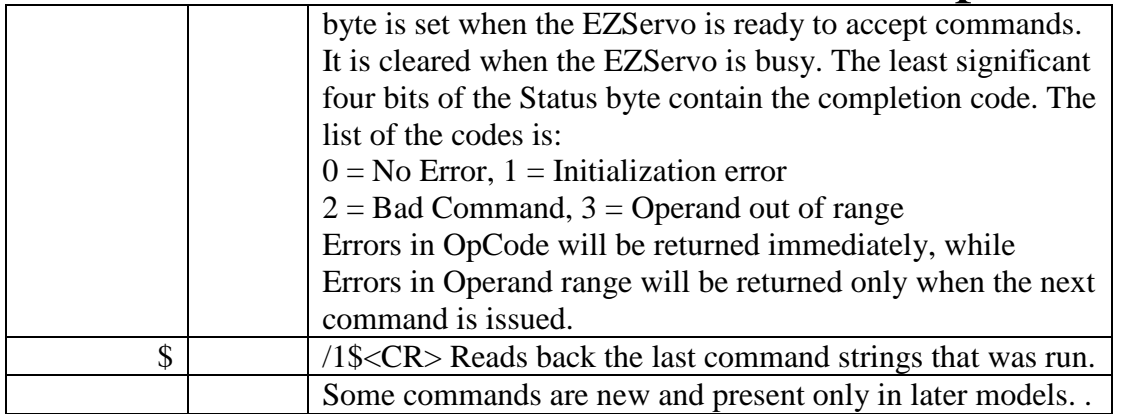

### **Return message decode procedure:**

The bus is bi-directional and there may be spurious characters generated during the bus turnaround. Therefore decoding of the return message should not be done by counting characters after the end of the transmission, instead should be done by parsing for "message to master" which is /0.

### **Examples of a command strings in DT protocol are:**

Please first see Appendix 5 and 6 to ensure correct wiring and stability of motor, and also download and install the EZCommander application from the support page.

#### **Example #1 (A Move to Absolute Position)**

### **/1A12345A55R<CR>**

This breaks down to:

- 1. "**/**" is the start character. It lets the EZ Servos know that a command is coming in.
- 2. "**1**" is the device address, (set on address switch on device).
- 3. "**A12345**" makes the motor turn to **A**bsolute position **12345**
- 4. "**A55**" makes the motor turn to **A**bsolute position **55**
- 5. "**R**" Tells the EZ Servo to **R**un the command that it has received.

**<CR>** is a carriage return (ie hit enter button) that tells the EZ Servo that the command string is complete and should be parsed.

*Noteing Hyperterminal: Hyperterminal issues each character as you type it in. Therefore it is not possible to cut and paste in Hyperterminal.* 

#### **Example #2 (Move loop with waits)**

#### **/1gA10000M500A0M500G10R<CR>**

This breaks down to:

- 1. "**/**" is the start character. It lets the EZ Servos know that a command is coming in.
- 2. "**1**" is the device address, (set on address switch on device).
- 3. "**g**" is the start of a repeat loop
- 4. "**A10000**" makes the motor turn to **A**bsolute position **10000**
- 5. "**M500**" causes the EZ Servo to wait for **500 M**illiseconds.
- 6. "**A0**" makes the motor turn to **A**bsolute position **0**.
- 7. "**M500**" is another wait command for **500 M**illiseconds.
- 8. "**G10**" will make the string repeat 10 times starting from the location of the small "g"
- 9. "**R**" Tells the EZ Servo to **R**un the command that it has received.
- 10. **<CR>** is a carriage return that tells the EZ Servo that the command string is complete and should be parsed.

Note that a multi command string is executed in sequence from left to right.

To Terminate the above loop while in progress type **/1T** . Any loop or move in progress must be terminated prior to sending a new command or string of commands.

### **Example #3 (Program Storage and Recall)**

An example of a storing a command string for later execution:

### **/1s2gA10000M500A0M500G10R<CR>**

The program outlined in the prior example is stored as Program 2

### **/1e2R<CR>**

Will execute the previously stored program #2. (Note: program 0 is always executed on power up, if we use 0 instead of 2 in the above example then this program would execute automatically on power up). Note that the max limit on a string length is 22 commands or 256 characters, which ever is less. However Strings can be run from each other by use of the "e" commands giving 22 x 16 max contiguous commands. Note that it takes about 1 second to store a program, (the strings read back in 10mS) Note: The first stored command in a string cannot start with a lower case "a"

### **Example #4 (Set Current , Move upon Switch2 closure)**

### **/1s0m50gH02P1000G10R<CR>**

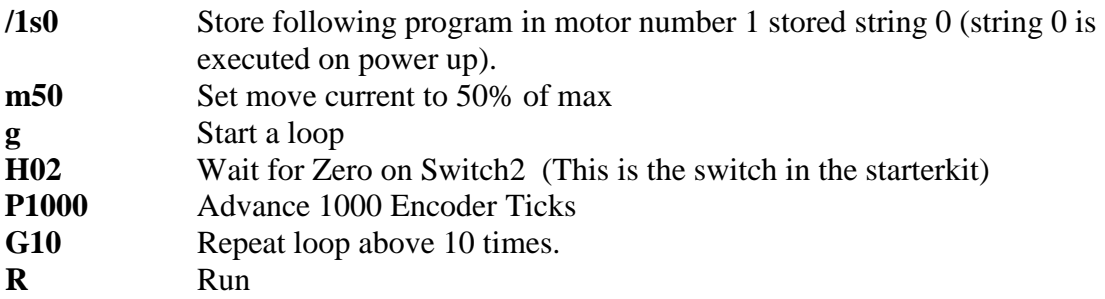

Type /1e0R or cycle power to execute, since program zero runs on power up. To Terminate the above loop while in progress type **/1T<CR> To clear the above loop from the EEPROM type /1T <CR> followed by /1s0R <CR>**

### **Example #5 (Home to a physical flag)**

### **/1Z100000R<CR>**

- **/1Z100000** Move towards Home while looking for the flag to cut with a max of 100000 steps before declaring an error.
- **R** Run

Using the opto flag provided in the starter kit issue this command to the drive. Then cut the opto with a steel rule (plastic and paper transmit IR and may not work). The motor will stop and declare the position to be zero. Note that if the opto is cut before issuing this command then the motor will spin in the reveres direction for a max of 10000 steps and then go back into the ipto as soon as it detects that the opto has been cleared. Se also appendix on Homing.

### **Example #5 (Nested loop example)**

### **/1gA10A1000gA10A100G10G100R<CR>**

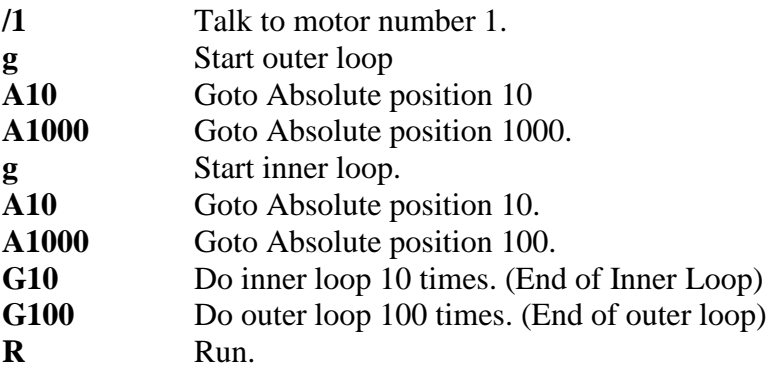

To Terminate the above loop while in progress type **/1T**

### **Example #6 (Skip / Branch instruction)**

### **/1s0gA0A100S13e1G0R<CR> /1s1gA0A10S03e0G0R<CR>**

Two "Programs" are stored in string0 and string1 and the code switches from one Program to the other depending on the state of input3. In the example given the code will cycle the motor between position A0 and A100 if input3 is High and between A0 and A10 if input 3 is Low. Cycle power or issue /1e0R to run the program.

#### Stored string 0:

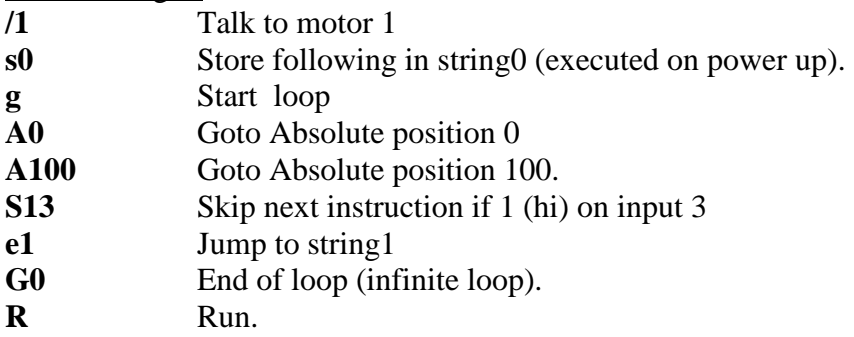

#### Stored string 1:

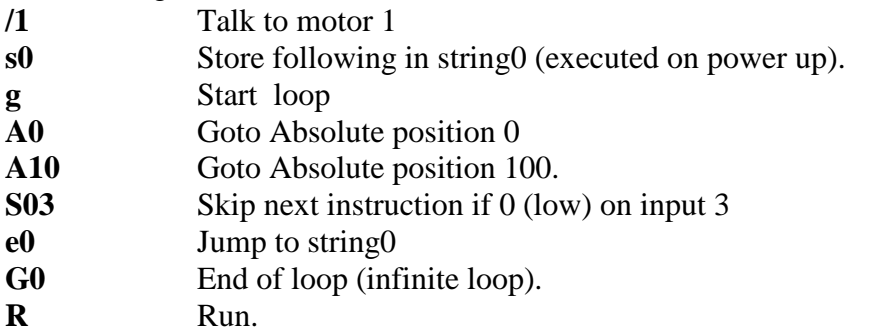

Type /1T to terminate any loop in progress. Then /1s0R to clear program zero in the EEPROM of desired.

# Command set and Communications protocol

**Example #7 (Monitor 4 Switches and execute 4 different Programs depending on which switch input is pushed)**

**/1s0gS11e1S12e2S13e3S14e4G0R<CR> /1s1A100e0R<CR> /1s2A200e0R<CR> /1s3A300e0R<CR> /1s4A400e0R<CR>**

Five program strings are stored. Upon power up String 0 automatically executes and loops around sampling the switches one by one, and skipping around the subsequent instruction if it is not depressed. Then for example when Switch1 is depressed stored String 1 is executed, which moves the Servo to position 100. Execution then returns to Stored String 0, due to the e0 command at the end of the other stored strings. If the switch is still depressed it will jump back to String 1 again, but since it is already at that position there will be no visible motion.

To Terminate the above endless loop type **/1T**

Note that using an "e" command to go to another program is a more of a "GOTO" rather than a "GOSUB" since execution does not automatically return to the original departure point.

### **Example #8 (Move 100 Steps forwards on every rising edge of Switch2)**

### **/1gH02H12P100G0R**

The endless loop first waits for a 0 level on switch1 then waits for a "1" level on Input2. Then A relative move of 100 Steps is issued, and the program returns to the beginning to look for another rising edge.

To Terminate the above endless loop type **/1T**

#### **Example #10 (Hardware locked movement of two motors)**

### **/1gH02P100J3M100J0R –- command to drive with address#1 /2J3gH02P100J3M100J0R –- command to drive with address#2**

Using two separate drives the output of one drive is connected to the Switch two input of the other drive. (the negative pin is switched to ground by the J command - see wiring diagram).

The motor one moves then toggles the output then motor 2 moves etc. Note that the initial J3 on motor 2 breaks the H02 on the first drive.

### **Coordinated motion between multiple axes**

For the simple case of motors 1-9, the EZ Servos are addressed as /1, /2, etc. as shown above.

Up to 16 motors can be addressed individually or in banks of 2, 4, or "All", increasing versatility and ease of programming. Synchronized motion is possible by issuing commands addressed to individual EZ Servos without the "R" (Run) command, which sets up the command without executing it. At the proper time, the "R" command is sent to a bank of motors to start several actions in concert.

Addressing motors 10-16

Use the ASCII characters that are the ones above 1-9, which are  $10 =$ ":" (colon)  $11 =$ ";" (semi colon)  $12 =$  "<" (less than)  $13 =$  "=" (equals)  $14 =$ ">" (greater than)  $15 =$ "?" (question mark)  $16 = "@"$  (at sign) – use setting zero on the address switch for this.

For example  $/=$ A1000R moves Servo #13 to position 1000.

#### Addressing banks of motors:

Global addressing of more than one motor is also possible.

The same command can be issued to a bank, or different commands issued to the motors individually, (minus a "Run" at the end) and then a global "Run" command issued to a bank or to All.

The Banks of two are: Motors 1 and 2 : "A" Motors 3 and 4 : "C" Motors 5 and 6 : "E" Motors 7 and 8 : "G" Motors 9 and 10 : "I" Motors 11 and 12 : "K" Motors 13 and  $14$  : "M" Motors 15 and 16: "O" The Banks of four are: Motors 1,2,3, and 4 : "Q" Motors 5,6,7, and 8 : "U" Motors 9,10,11, and 12: "Y" Motors 13,14,15 and 16 : "]"- (close bracket)

For All motors: Use the Global address "\_" (underscore).

 $\odot$  ALLMOTION.COM  $P$ age 22 10/29/2015

### **Example #9 Coordinated Motion with axes doing same motion.**

### **/\_A10000R<CR>**

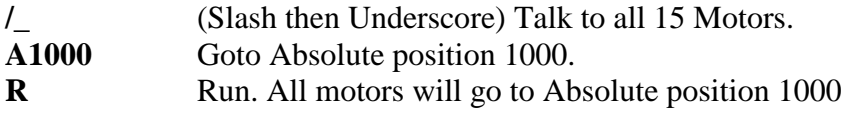

#### **Example #10 Coordinated Motion with axes doing different motions**

### **/1A10000<CR> /2A200<CR> /AR<CR>**

**/1A10000<CR>** Set up motor 1 command buffer to go to **A**bsolute position **10000. /2A200<CR>** Set up motor 2 command buffer to go to **A**bsolute position **200.**

**/AR** Execute current commands in buffer for **Bank Address "A"** which is motors 1 and 2. (The "A" here is an Address of a Bank of motors 1&2 because it comes after the slash and should not be confused with the "A" that means absolute position.) Both moves will start at the same time, and complete at a time determined by the Velocity set for each axis.

### **APPENDIX 1 SERVO MOTOR ELECTRICAL SPECIFICATION**

The EZ Servo® will work with most Servo motors, however the performance achieved will be a function of the motor used.

### **Select the following:**

**Kv:** Back EMF constant. Chose a motor such that the back EMF at the max speed required is about half of the supply voltage. This will allow for good controllability at the top speed. Motors usually have a voltage specification that is equal to the back EMF at the max speed. So eg use a 12V rated Motor with a 24V supply. (The EZServo regulates the current so the motor will not be damaged.)

**L:** Motor Inductance, a general guideline is: For EZSV17 the inductance must be >500uH For the EZ23 the Inductance must be  $> 100$ uH.

Operation of lower inductance motors is possible but depends on exact values of supply voltage, motor voltage, inductance and resistance. Please contact the factory for assistance. Typically motors with inductance less than stated above can be run with the addition of an extra series inductance of about 500uH or so. Inductor must be capable of handling the full motor current.

The EZServo drive is a "Chopper Drive" which works by applying the full supply voltage to the motor until the current reaches the target current, and then switching off the voltage and letting the current decay for a fixed off time of around 3uS. When the voltage is applied the rate of rise of current is  $dI/dt=V/L$ . The  $dI/dt$  must be less than about 0.25A/uS in the absolute worst case, lowest inductance for the drive to be able to control the current. The application of the full voltage to the drive does not "burn" the motor because it is the IsquaredR heating which "burns" the motor, and since the current is controlled to the value programmed by the "m" command, the motor operates safely.

**R:** Motor Resistance. In most cases when Kv and L is selected as stated above, this value will be acceptable.

### **APPENDIX 2 HOMING ALGORITHM IN DETAIL**

The "Z" command is used to initialize the motor to a known position. When issued the Motor will turn toward 0 until the home opto sensor is interrupted. If already interrupted it will back out of the opto and come back in until re-interrupted. Current motor position is set to zero. The Homing is done at a speed set by "V".

The maximum number of steps allowed to go towards home is defined by the Z command operand  $+400$ . The maximum number of steps away from home (while sensor is cut) is 10000.

Opto and flag should be set up to be unambiguous, i.e. when motor is all the way at one end of travel, flag should cut the opto, when at other end of travel flag should not cut opto. There should only be one black to white transition possible in the whole range of travel.

To set up the home flags:

- 1) First ensure that a positive move e.g. /1P100R moves away from home and the home flag. If motor does not move away from home, rephasing of the motor power and hall sensors wires is required to change the direction of rotation. Switch any 2 motor phase wires and then retry all 6 hall sensor combinations, also swap the A and B lines on the encoder to maintain negative feedback..
- 2) The Default condition expects the output of the Home flag to be low when away from home (as is the case in an opto). If Home flag is high when away from home (as in the case of the "Normally Open" switch) then issue the command /1f1R to reverse the polarity that is expected of the home flag.
- 3) Homing should be done at a slow speed, especially if homing to a narrow Index pulse on an encoder, which may be missed at high speeds.
- 4) Issue /1N1R if home is Opto 1. Issue /1N2R if home is the index on the encoder. Subsequent Z commands will then home to the chosen signal.
- 5) Note that the "ap" polarity command affects the home sensor polarity also, in a manner similar to the f1 command.

Continued……..

# Command set and Communications protocol

Appendix2 Continued….

#### **Home to Index:**

The drive will home to the index with N2 mode. /1N2V10000Z100000R etc. The index pulse is narrow and homing needs to be done slowly since this mode samples the home flag in software. For higher speed hardware based capture see N7 mode below. This mode only works on a normally low signal that goes high at the index.

#### **High Speed Index capture mode:**

The drive will home to the index with N2 mode. However some index pulses can be very narrow and may be missed by the sampling type search done by the N2 mode. Starting with firmware V7.02 a new N7 high speed index capture mode has been implemented. In this mode the drive will do a high speed seek for a high going index pulse, and will stop after finding it, and set the index point to zero. The drive will normally stop at a negative value after this type of homing, /1N7Z1000000R etc, but can be brought back to home with the addition of an A0 command after the home. **/1N7Z10000000A0R** etc. This mode only works on a normally low signal that goes high at the index. Note that this mode requires a hardware modification to the board. Please contact factory.

Ensure that motor power wires are kept away or are shielded from encoder and home sensor wires. Noise pickup can cause false home signals, especially in the case of the High Speed Capture. Only ground the home sensor to the sensor I/O connector, which is a quiet ground.

### **APPENDIX 3 HEAT DISSIPATION**

Most applications require intermittent moving of the motor. In the EZ Servo, the current is increased while a move is performed, and the current is then reduced at the end of the move. The dissipation in the drive is proportional to the current flowing in the drive, and therefore the dissipation occurs primarily during the "move". The one exception to this is the rare instance where the drive has to fight a constant load such as gravity.

When the Drive generates heat, the heat first warms the circuit board and heatfin (if any). Only then does the heat transfer to the surroundings. For intermittent moves that are less than one minute in duration, the Drive primarily cools using this thermal inertia of the board and heatfin, and not by steady state dissipation to the surrounding ambient.

The EZServos are designed to work beyond the voltage and current that they are rated for, however the small size of the boards limit their ability to dissipate heat in steady state. It is recommended that the drive be derated linearly from 100% Duty Operation at 50% current to 25% Operation at 100% of rated current. (Ie if an application requires 100% current (m=100 ) during the entire move, moves should only performed about 25% of the time – average over about 5 minutes). Typically servos only require significant current when accelerating or decelerating, so even if "m" is set to 100, it does not mean that 100% of current is flowing into the motor during the entire move.

Most applications will not require derating of the drive.

The EZServo will work up to 85C PCB copper temperature, however for long life a PCB copper temperature of less than 55C should be maintained in steady state. Addition of forced air cooling etc can improve the duty cycle of the drive.

The drive should not be mounted inside a sealed enclosure with stagnant airflow. If it is necessary to do this, then the drive should be bolted against an aluminum enclosure with a thermally conductive foam such as BER225 from Digikey / Bergquist filling the space between the drive and the enclosure, ensuring conduction of heat to the enclosure (rather than convection).

### **APPENDIX 4 OEM PROTOCOL WITH CHECKSUM**

The Protocol described in the majority of this manual is DT (Data Terminal) protocol. There is however a more robust protocol known as OEM protocol that includes checksums. AllMotion Drives work transparently in both protocols. And switch between the protocols depending on the start transmission character seen.

The OEM protocol uses 02 hex (Ctrl B) as the start character and 03 Hex (Ctrl C) as the stop character. The 02 Hex Start Character is equivalent to the / character in DT protocol.

### **OEM PROTOL EXAMPLE1:**

**/1A12345R(Enter)** in DT Protocol is equivalent to **(CtrlB)11A12345R(Ctrl C)#** in OEM protocol

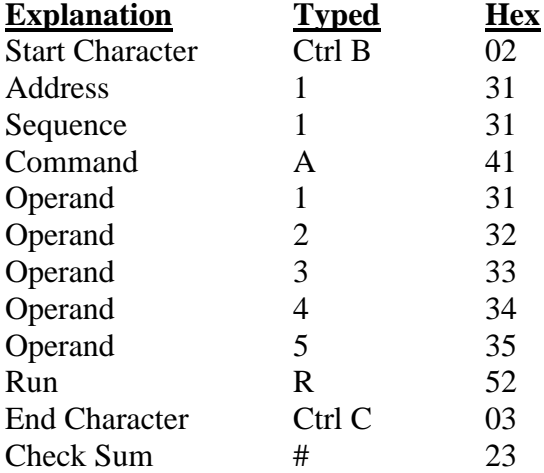

The Check Sum is the binary 8 bit XOR of every character typed from the start character to the end character, including the start and end character. (The Sequence character should be kept at 1 when experimenting for the first time.) Note that there is no need to issue a Carriage return in OEM protocol.

Note that some earlier models require the first command issued after power up to be a DT protocol command. Subsequent commands can be in DT protocol or in OEM protocol. Very early models do not have OEM Protocol implemented at all.

# Command set and Communications protocol

### **OEM PROTOL EXAMPLE 2:**

**/1gA1000M500A0M500G10R(Return)** in DT Protocol is equivalent to **(CtrlB)11gA1000M500A0M500G10R(CtrlC)C** in OEM protocol

The C at the end is Hex 43 which is the checksum (Binary XOR of all preceding Bytes).

### **Sequence Character:**

The Sequence Character comes into effect if a response to a command is not received from the Drive. In this instance the same command can be resent with bit 3 (repeat bit) of the sequence byte set, and bits 0-2 representing the sequence number.

When the repeat bit is set consecutive commands received by the drive must have a different sequence number in order to get executed. (Only the sequence number is looked at – not the command itself )

This covers both possibilities that (a) the Drive didn't receive the command and (b) The Drive received the command but the response was not received.

The sequence number can take the following values. 31-37 without the repeat bit set or 39-3F with the repeat bit set. (The upper nibble of the sequence byte is always 3.)

### **APPENDIX 5 BLDC MOTOR WIRING**

The procedure below describes how to figure out the phasing of the encoder and the hall sensors. However, please note that AllMotion can perform this process for no extra charge. Just ship us a motor and we will ship it back fully wired with a board.

#### **BLDC Motor Wiring:**

First it is necessary to set the phasing of the Hall Sensors:

The phasing of the hall sensors is unrelated to the encoder connection, and no encoder connection is necessary at this time.

- 1) The procedure is to wire the BLDC motor nominally, as shown in the wiring diagram, and then try all 6 combinations of the 3 hall sensor wires until one combination works.
- 2) Set the current limit low using /1m10R. (Use of current limited supply set to about quarter of the motor rated current is also recommended).
- 3) With the encoder unplugged issue the command /1A10000R and the motor should spin smoothly in one direction for about 5 seconds before giving up.
- 4) While the motor spins hold the shaft of the motor (Only if no danger of injury) and ensure that there are no "Dead Spots" in the torque. Four of the six combinations of the 3 hall sensor wires will have obvious dead spots. Of the remaining two, one will have subtle dead spots and the other will be perfect. The Combinations are: 123,132, 213,231, 312,321 .

Only the Hall sensor wires need to be switched – don't switch power wires. **Turn Off Power when Switching Wires or Disconnecting Motor.** (because the inductance of the motor will create a high voltage spark when the motor is disconnected, which will damage the driver chip)

Second it is necessary to make sure we have negative feedback from the encoder. First plug the encoder in and rotate the shaft by hand and issue /1?8 . This command retrieves the encoder count, and if the encoder is functioning this count will go up and down as the shaft is turned.

Plug in the encoder and issue a command /1A1000R . If the motor spins endlessly and then gives up, then try again with the encoder A, B channel wires switched.

#### **Motor Tuning:**

Typically (in 99% of cases) the motor will be stable with the default constants that are loaded on power up.

If the behavior is oscillatory, then increase the value if the Differential constant. Eg . /1y3000R

If increasing the Differential term does not work and the motor is noisy and the encoder ticks can be "heard", then simultaneous reduction of both the Proportional and Differential constant is recommended. /1w250y500R works well especially with high (4000) line count encoders.

# Command set and Communications protocol

### **Motor Overload:**

If motor gives up half way through a move, and gives an overload error (Error 9 in Ezcommander or Upper or lower case I in Hyperterminal when queried with /1Q after error) this is due to the fact that the motor could not keep up with the commanded trajectory. Typically increase the value of the move current "m" to allow the motor to move faster, or increase the supply voltage to the motor, or reduce the commanded speed V.

The change in "m" changes the torque and allows the motor to combat friction losses, and also keep up with the commanded acceleration.

Changing the supply voltage when using a encoder feedback controlled motor, should have no effect on the speed of the motor, if it does, then there is not enough voltage to overcome the back EMF of the motor, reduce the commanded speed V or increase the supply voltage.

Continued…………

# Command set and Communications protocol

### **APPENDIX 5 Continued ……**

### **Motors with no encoders:**

In N=0 mode Motors with no encoders will work in velocity control mode in by using the hall sensor crossings as a gage of velocity. In this mode only the Integrator is active and The "x" value controls the acceleration between speeds. (L command is inactive in this mode). The velocity is set in Revs per second using the V command.

In  $N=1$  mode, It is also however possible to run motors with no encoders by using the Hall sensors as a position encoder, by wiring over two of the hall lines over to the encoder A and B inputs in addition to the regular Hall connection. Any 2 of the hall lines can be wired over, however as with any encoder the A and B lines must be connected to count up when the motor moves in the positive direction.

This mode typically has better performance than the N0 mode in velocity control applications, and can also act as a crude position control mode.

Typically in this mode very low Accelerations and Velocity values must be used since the halls act as a very low line count encoder. Try /1L1V10000R.

When Hall sensors are used for feedback, the PID gain values should be increased from the default values to compensate for the low count rate.

It is also necessary to run the hall sensors on 5V since the encoder connections are 5V. In the EZSV17 which puts out 15V hall power, it will be necessary to use the encoder power at 5V to power the hall sensors.

### **Analog Hall Sensors:**

EZServo is not designed to work with analog hall sensors, however it is possible to put the analog hall sensors into comparators to recreate regular hall sensor waveforms. This is not recommended but is possible.

#### **Brush Motors with no encoders (Requires V7.08D+ firmware):**

Brush motors with no encoders can also be operated in velocity mode with some inherent speed regulation. Note that the back EMF "E" of the motor is proportional to the Velocity , and the relationship between applied voltage V and the speed (proportional to E) is given by  $V= IR + E$ . Where I is the current and R is the armature resistance. If the motor has a small resistance R of the windings, then V is approximately equal to E and velocity. And a small drop in E can bring up the current I and hence the torque significantly, essentially regulating the speed.

The "ah" command can set the average input V by PWM. The range of ah is 0-1000. To enable this mode issue for example /1N0m50ah100R . Where N0 sets the mode and m sets the max motor current 0-100%. This command only works in the EZSV23.

### **APPENDIX 6 BLDC MOTOR TUNING**

Typically (in 99% of cases) the motor will be stable with the default constants that are loaded on power up.

If the motor Vibrates or oscillates on power up, try issuing  $/1w250y500R$ The motor should be stable but the response will be somewhat slow. Increasing both  $P(w)$  and  $D(y)$  values in proportion will "stiffen" the servo.

If zero following error is needed then the Integrator I  $(x)$  will need to be turned on: (eg  $/1x10R$ ), however the system will become more unstable and harder to compensate when the integrator is turned on. Try to achieve the best possible result with the P and D values only and then turn on just a little I. Eg /1w700x10y30000R

The default values work well with 512 –2048 line count encoders. For higher line count encoders use smaller values of PID.

The use of a current limited lab supply is recommended while tuning the motor. Large currents may be drawn if oscillations occur.

#### **Motor Overload:**

If motor gives up half way through a move, and gives an overload error (Upper or lower case I when queried with /1Q after error, or "Error 9") this is due to the fact that the motor could not keep up with the commanded trajectory.

This is due to one of two reasons:

- 1) In the case of a fist time set up, this could be due to incorrect hall sensor phasing.
- 2) In the case of a fist time set up, this could also be due to the encoder being wired with the A and B lines swapped, thus giving positive instead of negative feedback.
- 3) Not enough current to overcome steady state losses. Typically increase the value of the move current "m" to allow the motor to move faster.
- 4) Not enough voltage to overcome the back-EMF of the motor. Once the back EMF equals the applied voltage the drive will limit at this speed. Increase the voltage applied to the drive. For example  $/1\text{V}10000\text{P}0\text{R}$  should run at V=10000 regardless of the applied voltage, if increasing the voltage increases the speed, then the motor speed is limited by the applied voltage and the speed is not regulated. Typically the drive will shut down when it detects this condition. Increase the voltage or decrease the speed.

## Command set and Communications protocol

### **High Speed Trajectory Generator Mode:**

Normally the trajectory generator computation is done at 2KHz. However during motion this can cause audible 2KHz tones in high bandwidth systems such as piezo drives. A high speed trajectory generator mode which computes the trajectory at 20KHz can be activated in Software V7.01A and later. This reduces the audible noise. This mode is enabled by the "an32768" mode. The trajectory computations are done 10X faster, and the Velocities will be 10X and the accelerations will be 100X normal mode. Note that this does not change the feedback compensation, as this was and is always done at 20KHz.

Examples in this mode:

#### **/1w100x0y100A0an32768L2V500000gA20000A0G3R**

### Command set and Communications protocol **APPENDIX 7**

### **DEVICE RESPONSE PACKET**

EZ Servos and EZ Servos respond to commands by sending messages addressed to the "Master Device". The Master Device (which for example is a PC) is assumed always has Address zero. The master device should look for responses starting with /0.

After the /0 the next is the "Status Character" which is actually a collection of 8 bits. These Bits are:

- Bit7 … Reserved
- Bit6 … Always Set
- Bit5 … Ready Bit Set When EZ Servo is ready to accept a command.
- Bit4 … Reserved

### Bits 3 thru 0 form an error code from 0-15

- $0 = No Error$
- $1 =$ InitError
- $2 =$ Bad Command (illegal command was sent)
- $3 =$ Bad Operand (Out of range operand value)
- $4 = N/A$
- 5 = Communications Error (Internal communications error)
- $6 = N/A$
- 7 = Not Initialized (Controller was not initialized before attempting a move)
- $8 = N/A$
- 9 = Overload Error (Physical system could not keep up with commanded position)
- $10 = N/A$
- $11 =$  Move Not Allowed
- $12 = N/A$
- $13 = N/A$
- $14 = N/A$

15 = Command Overflow (unit was already executing a command when another command was received)

Continued…

#### **Example Response to command /1?4**

- FFh: RS485 line turn around character. It's transmitted at the beginning of a message.
- 2Fh: ASCII "/"Start character. The DT protocol uses the '/' for this.
- 30h: ASCII "0" This is the address of the recipient for the message. In this case ASCII zero (30h) represents the master controller.
- 60h: This is the status character (as explained above
- 31h:
- 31h: These two bytes are the actual answer in ASCII. This is an eleven which represents the status of the four inputs. The inputs form a four bit value. The weighting of the bits is: Bit  $0 =$  Switch 1 Bit  $1 =$  Switch 2 Bit  $2 =$  Opto 1 Bit  $3 =$  Opto 2
- 03h: This is the ETX or end of text character. It is at the end of the answer string.
- 0Dh: This is the carriage return…
- 0Ah: ...and line feed.

A program that receives these responses must continuously parse for /0 and take the response from the bytes that follow /0. The first Character that comes back may be corrupted due to line turn around transients, and should not be used as a "timing mark".

## Command set and Communications protocol

### **APPENDIX 8 AUTO RECOVERY OF A STALLED SERVO**

The EZServo determines a stalled or overload condition, by checking to see if is following a commanded trajectory. If the following error is too great for a period given by the "u" command then the servo will shut down and report an error condition.

Typically the following error is great due to the fact that either:

1)"m" value (current) set too low.

2)"L" value (acceleration) set too high, for Torque available from motor.

3)"V" value (Velocity) set too high, for Torque available from motor.

4) Physical obstruction, or excessive friction.

When an overload condition is detected it will be reported back as an upper or lower case I when the status is quizzed. This status can be used by an external computer to execute a recovery script.

However it may be desired that the servo recover by itself in the case of a stand-alone application. For this purpose we have the "n" mode bits n512, and n1024 .

Depending on which of these bits is set the servo will execute stored program 13, 14 or 15 when an overload is detected. Program12 is also executed as a last resort if programs 13,14,15 cannot auto recover by a after retrying a number of times given by the "au" command.

### **Example:**

Set m=5 so that we can stall a motor easily. Set u=1000 so the motor overloads after 1 second. Set  $au = 10$  so that 10 retries max are allowed Set n =512 so that Stored Program 13 will be issued on error condition. /1s0m5n512au10u1000e1R /1s1gA10000A0G0R /1s13r1e1R /1s12z333R Program zero enables Auto-recovery mode and calls program 1 on power up. Program 1 cycles between 10000 and 0

When a stall occurs while running program 1, program 13 is automatically called. This program recovers the servo to the current encoder position and then calls program 1 again. The servo will attempt auto-recovery 10 times as given by the "au" command, then, if no move completes after 100 retries, it will execute stored program 12. In this example cycle the power and the servo will go between 0 and 10000. Now hold the shaft of the motor and stall it (if safe to do so). The motor can be felt to retry the move 10 times prior to setting its position to 333 and stopping.

Note that /1n8R mode can also be used instead of /1r1R. In this mode the encoder position is never reset and a stalled servo is automatically turned on to the current position when a new A, P or D command is received.

## Command set and Communications protocol

### **APPENDIX 9 ANALOG INPUTS AND ANALOG FEEDBACK**

Available on Software version 3.90 and later

### **ANALOG INPUTS**

The 4 Inputs on the EZServo are all ADC Inputs.

- 1) These ADC values can be read via RS485. E.g**. /1?aa<CR>.** These values are on a scale of 0-16368 as the input varies from 0-3.3V. The inputs as shipped are good to about 7 bits, but can be made to be better than 10 bits with the removal of the input over-voltage protection circuitry, (call factory for details).
- 2) The threshold upon which a Digital "One" or "Zero" is called can be varied with the "at" command and hence affect the Halt H command or Skip S command. **E.g. /1at309999R<CR>.** – This sets the threshold on input 3 to be 09999. Note that it is necessary to insert leading zeros after the Input Number (3) since the threshold value must always be entered as 5 digits (00000-16368).
- 3) The thresholds for all 4 inputs can be read back with the **/1?at<CR>** command. The units have a default threshold value of  $6144 = (1.24V)$ .
- 4) It is possible for example to regulate pressure, by turning a pump on or off depending on an analog value read back , by setting the threshold of the One/Zero call to be the regulation Point. E.g. /1at308000gS03P1000G0R
- 5) A potentiometer can be placed as shown in the wiring diagram and its position read back via the /1?aa<CR> command. Note that the supply provided (which normally drives an LED) has 200 ohm in series to 5V, so the use of a 500 ohm potentiometer will give almost a 0-3.3V range on the inputs.

### **POTENTIOMETER POSITION COMMAND**

Potentiometer 2 can be used to command the position of a motor. The value read back on potentiometer 2 from 0-16368 is multiplied by the multiplier "am" and then divided by 256, then an offset given by "ao" is added. The motor will then use this number just as if it had been commanded by a /1A12345R type command. There is further a "deadband" command "ad" which sets a dead band on the 0-16368 pot value read back such that a value outside this deadband must be seen before a command is issued to cause a move.

### Simple Example:

Issue /1A0n8192R<CR> enables potentiometer command mode. Apply a voltage to the Opto2 input pin between 0 and 3.3V. The /1?0 position will track the /1?aa value.

Detailed Example:

Stepper position =  $((analog value from pot / 256) x ("am" multiplier)) + ("ao" offset)$ value)

## Command set and Communications protocol

Use 500 Ohm Potentiometer. Supply pin of pot already has 200 Ohm in series on the board to 5V Value from pot  $= 0$  to 16368 for 0-3.3V on wiper. Issue /1A0R to turn on the servo Issue /1ao1228R<CR> sets ao offset to 1228 . Default is 0 Issue /1am256R<CR> sets am multiplier to 256. Default is 256. Issue /1ad100<CR> sets dead band on pot to 100 . Default is 50 Then issue /1n8192R to enter the mode.

Note that the servo must be on and the velocity and acceleration set to desirable values for the response desired./1A0L10000V1000000R etc

### **POTENTIOMETER POSITION FEEDBACK**

Potentiometer 1 can be used as an encoder. The value read back is from 0-16368. /1N3R enables Potentiometer 1 as the encoder, (instead of the quadrature encoder).

To make this mode work:

- 1) Use a 500 Ohm Pot wired in to the Potentiometer 1 position (see wiring diagram).
- 2) Connect motor shaft to shaft of pot.
- 3) Issue  $/1 \text{w} 200 \text{x} 0 \text{y} 500 \text{R} < \text{CR}$  to reduce PID values.
- 4) Issue /1N3r1R<CR> to enable the pot as encoder and turn the servo on.
- 5) The shaft of the motor should now be holding position.
- 6) If motor slams to the end of the pot, then reverse the pot ends. (positive feedback).
- 7) Issue a /1?aa<CR> which will return the pot value. Issue a /1?<CR> which will return the motor position. The pot value and the motor position should now be the same.
- 8) Issue /1A2000R<CR> then issue /1A4000R<CR> The motor should move between  $1/8^{th}$  and ¼ of the pot full range (16368).
- 9) It may be necessary to have stops such that the pot ends do not take the full force of the motor, if the motor is commanded to the ends.

### **POTENTIOMETER VELOCITY COMMAND (Joystick Mode)(Firmware V 6.91+)**

Potentiometer 2 can be used to command velocity of the drive. Velocity in encoder ticks/sec = (Pot 2 Value – (deadband/2)) x (gain-multiplier / 256)

To enter this mode typically hook up a 500 Ohm Pot to Opto2 as shown in the wiring diagram . Then set it to mid position and issue /**1ad100am1000n65536z0P0R**

"ad"  $=$  dead-band and "am"  $=$  gain-multiplier must be set prior to entering the mode. If needed issue /1n0R then /1T to disable the mode and then change these values as necessary.

A zero z value in the above string will set will set the zero velocity position to be the current pot position of the pot. Any non zero z value will cause that value from the pot to be considered the zero velocity point.

# Command set and Communications protocol

To exit this mode typically type /1n0R to remove the mode and then type /1T to terminate any move in progress.

Note that it is possible to issue point to point moves when in potentiometer velocity mode. /1ad100am1000n65536z0gA1000A0GR will move between position 1000 and 0 with the magnitude of the velocity (but not the direction) defined by the potentiometer. In this mode it may be better to use z1 to define the end of the potentiometer as zero velocity, rather than use z0 which defines the current potentiometer value to be the zero value.

Starting with V7.X+ additional features have been added :

/1an2R (software limits) or /1n2R (hardware limits) turns on limits in potentiometer velocity mode, The underlying P0 command will be terminated if a limit is hit. If automatic restart upon hitting a limit is desired then issue /1an16R in addition which automatically reissues the P0 command when a limit is hit, thus allowing the joystick to drive the device into the limits repeatedly without halting. In this mode the limits will need to be moved to the switch inputs since the potentiometer is wired to what is normally a limit input.  $/1$ an16384R moves the limits to the switch inputs. an16 + an16384 =  $an16400$ .

Example #1 Set 1.5V into Input#4 From Powerup Issue: /1A0an16402aaP400aaD-400n65636z0P0R A0 turns on servo an16402 =  $16384 + 16 + 2$  = move limits to switches + auto restart + software limits aaP aaD sets up limits to be  $+/-400$ n65536 turn on potentiometer velocity mode z0 sets current coltage to be zero velocity It can be observed if voltage on input is moved away from the zero setpoint then the motor moves and stops at the limits  $+/-400 +$  decel distance

Example#2 /1A0an16400f1n2n65536z0P0R

### **APPENDIX 10 SPECIAL CONSIDERATIONS WHEN DRIVING THE NANOMOTION ST1, HR1, HR2 OR HR4 MOTORS**

Driving the Nanomotion HR1, HR2 or HR4 Drives require V7.0 or greater version of software.

The Nanomotion Drive is operated in closed loop mode with an encoder feedback only. For best performance an encoder of 10um to 0.1um resolution (Eg Renishaw RGH24Z15D00A) or similar is recommended. The encoder should give quadrature pulses of 0-5V levels. The encoder can be run non differential for short cable runs (ie use only  $A_+$ ,  $B_+$  and  $I_+$ ), but may require differential line receivers for long encoder cable runs.

### **Servo Tuning:**

The Nanomotion Piezo servo can be controlled with the standard PID algorithm together with another algorithm designed to mitigate the deadband in the motor.

The PID values are set by the commands w,x and y. Typically set the integrator to be zero, as it will interfere with the deadband mitigation algorithm.

First adjust the PID values to get the final position error small, and yet have the system stable. Typically for a HR2 motor running a 1um encoder, set **/1w200x0y200R** Increase w and y to reduce the position error. Then issue the deadband mitigation commands, ai and af, ai sets the strength of the deadband mitigation algorithm, and af sets the how often the algorithm runs. Higher values of ai increase the strength, and af sets the period between the algorith running with af=1 being 400mS, af=2 being 800mS. Typically set **/1ai160af10R**. A value of af=0 turns off the deadband mitigation algorithm.

#### **High Speed Trajectory Generator Mode:**

Normally the trajectory generator computation is done at 2KHz. However during motion this can cause audible 2KHz tones in high bandwidth systems such as piezo drives. A high speed trajectory generator mode which computes the trajectory at 20KHz can be activated in Software V7.01A and later. This reduces the audible noise. This mode is enabled by the "an32768" mode. The trajectory computations are done 10X faster, and the Velocities will be 10X and the accelerations will be 100X normal mode. Note that this does not change the feedback compensation, as this was and is always done at 20KHz.

Examples in this mode:

#### **/1w100x0y100A0an32768L2V500000gA20000A0G3R**

**Continued….**

# Command set and Communications protocol

### **THE NANOMOTION HR1, HR2 OR HR4 MOTORS Continued….**

### **Overload timeout and max current setting:**

The Nanomotion HR1, HR2 or HR4 Motors Drives cannot be driven at full current indefinitely. It is necessary to limit the max current allowed to a safe value and also amount of time the max current is applied for to a few seconds only. Else the motors can be damaged.

The max current should be reduced from the allowed (default) 100% m=100 to a value that is enough to get the job done, plus allow a margin of safety. So start with m= 25 for example and work upwards. (m=100 is default). Also set the overload timeout "u" value to be a few seconds down from the default 30000 milliseconds (u=30000 default). So for example try **/1m25u1000R** when beginning to experiment. This will set 25% current max for one second before the servo is shut off.

### **High Speed Index capture mode:**

The drive will home to the index with N2 mode. However some index pulses can be very narrow and may be missed by the sampling type search done by the N2 mode. Starting with V 7.02 a new N7 high speed index capture mode has been implemented. In this mode the drive will do a high speed seek for a high going index pulse, and will stop after finding it, and set the index point to zero. The drive will normally stop at a negative value after this type of homing /1N7Z1000000R etc, but can be brought back to home with the addition of an A0 command after the home. **/1N7Z10000000A0R** etc. Note that this mode requires a hardware modification to the board. Please contact factory.

### **APPENDIX 11 ADDRESSING MORE THAN 16 MOTORS ON THE SAME BUS**

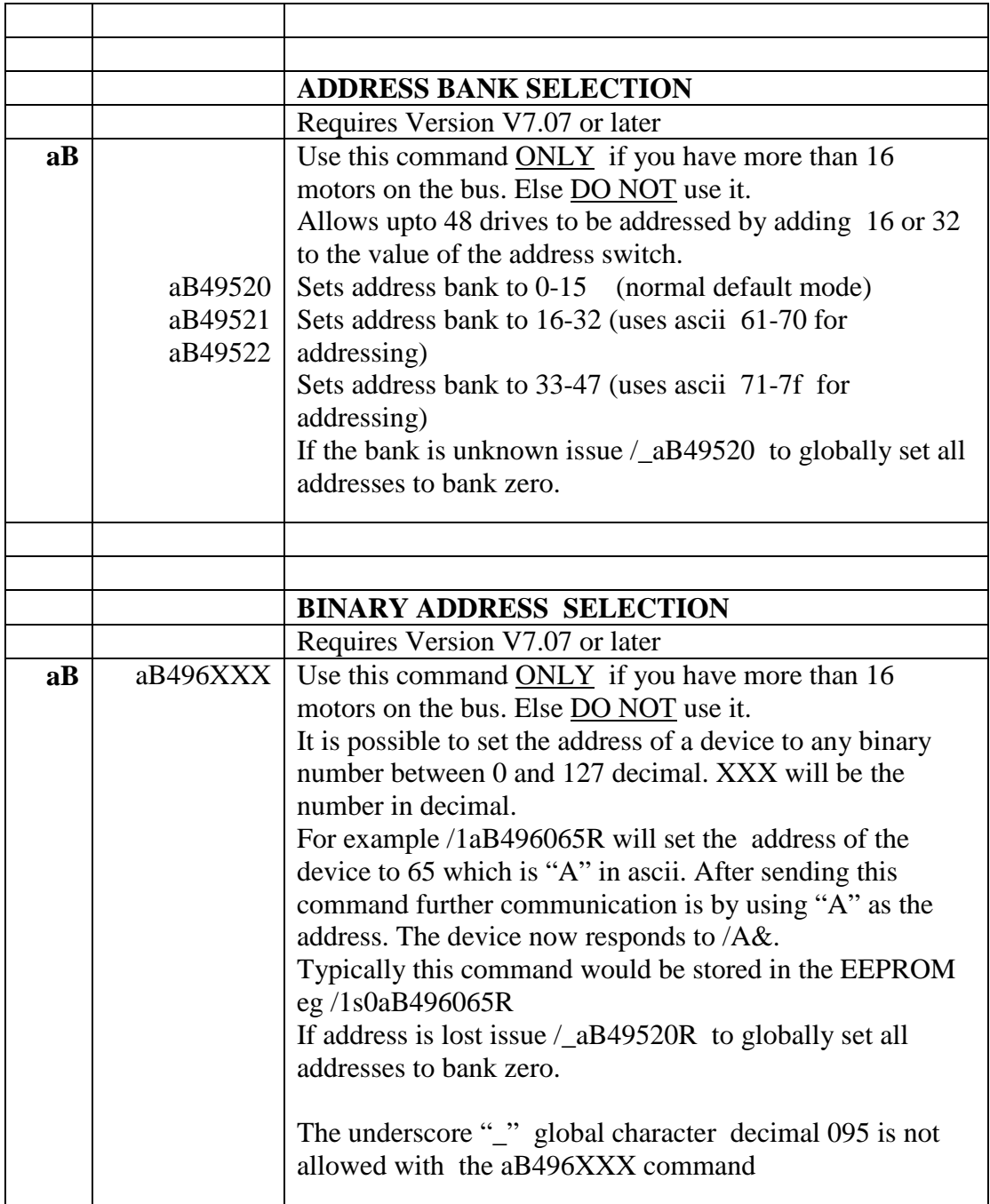

# Command set and Communications protocol

### **APPENDIX 11 Setting Limits of motion**

### **Hardware Limits:**

Enabled by /1n2R

The two opto sensors should be placed at the ends of travel. Opto1 at the low end of travel and Opto2 at the high end of travel. These can be replaced with any device that provides TTL like signal levels. The Threshold as to what is considered a high or low can be set with the /1at command.

/1f0n2R Turns on the limits with the limits being low when not active, and high when the limits are reached.

/1f1n2R turns on limits with the limits being high when not active, and low when the limits are reached.

To disable limits type /1n0R.

Using Switches as limits

/1an16348 moves the hardware limits from the two optos to the two switches

#### **Software Limits (V7.08+):**

Enabled by /1an2R It is also possible to set up Software Limits where an internal check is done in software to against a constant which the motion controller will not exceed.  $/1$ aaD1000 sets the lower limit to  $+1000$ /1aaP4000 sets the upper limit to  $+4000$ example /1aaL65000aaD-10000aaP10000an2gA200000A-200000GR will only go between 10000 and –10000 even though the loop commands 200000 To disable limits type /1an0R.

Deceleration once limits are reached are set by the aaL command /1aaL100R etc. The L command will over write the aaL command and the aaL must be set after the L command eg /1L1000aaL10000R .

Note that the device "homes" to the lower limit. It is necessary to turn off limit mode when homing, because the homing algorithm goes past the limit and then backs up to the edge.

# Command set and Communications protocol

### **RELEASE NOTES V7.08H**

### **NOTE: WE WILL SHIP V7.08H AS STOCK FROM 10/1/2013 ONWARDS PLEASE REQUEST V5.45 IF YOU HAVE RELEASED YOUR APPLICATION WITH THIS PRIOR FIRMWARE.**

**Every effort has been made to maintain backwards compatibility between V5.45 and V7.08H, however we do not guarantee it.**

### **CHANGES FROM V5.45 TO V7.08H**

- 1) Negative numbers: commands such as A-1000 V-1000 P-1000 can be issued.
- **2)** On the fly position and velocity change. The target position and velocity can be changed while a motion command is in progress. The commands must be issued one at a time an "immediate" command.
- **3)** Potentiometer velocity mode. Similar to a joystick where velocity is proportional to voltage.
- **4)** Separate accel L and decel aL values. Also separate aaL value for decel when a limit is hit.
- **5)** Addition of PWM to Outputs see aK and aaK command
- **6)** Software limits. See aaP and aaD command in appendix11
- 7) Addition of new modes to "n", "an" and "N" commands